# RAZER DEATHADDER V2 MINI

# **MASTER GUIDE**

# **Slovenská príručka**

#### **Zoznam:**

- Str. 1 Systémové požiadavky a registrácia
- Str. 2 Prehľad rozvrhnutie zariadení
- Str. 3 Nastavenie
- Str. 9 Údržba a čistenie

# **Systémové požiadavky a registrácia:**

Systémové požiadavky:

- PC s USB portom
- Windows 7 64bit alebo vyšší
- Internetové pripojenie
- Dostatok voľného miesta na disku.

Registrácia a technická podpora Pre registráciu produktu prosím navštívte: https://razerid.razer.com (iba v cudzom jazyku)

# **Prehľad rozvrhnutia**

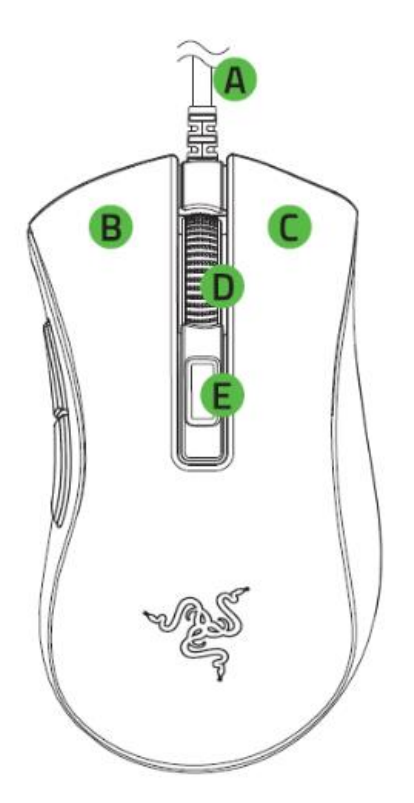

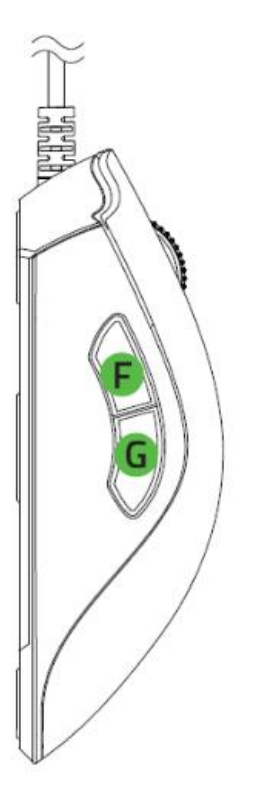

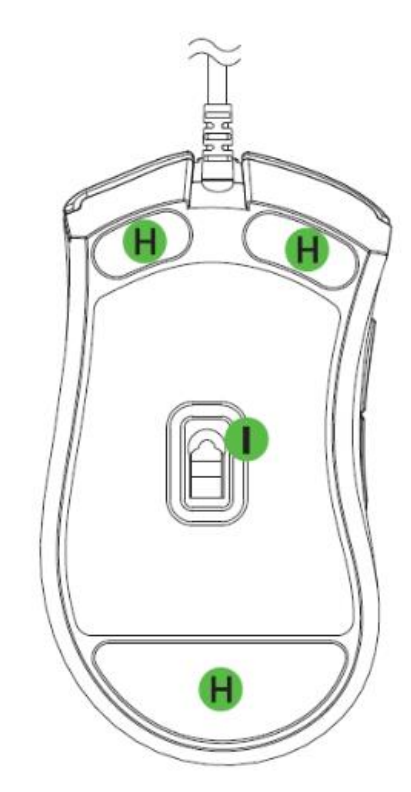

- A. Razer Speedflex kábel
- B. Ľavé tlačidlo myši
- C. Pravé tlačidlo myšou
- D. Scrolovacie koliesko
- E. Cyklické tlačidlo DPI
- F. Tlačidlo 5
- G. Tlačidlo 4
- H. Klzná plocha
- I. Optický snímač myši 8,500DPI

## **Inštalácia**

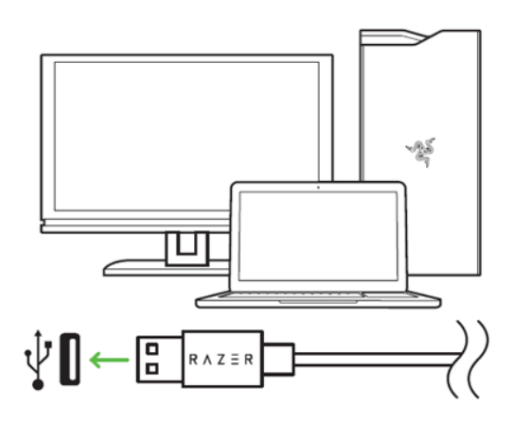

- 1. Pripojte zariadenie k počítaču
- 2. Nainštalujte Razer Synapse z https://www.razer.com/synapse
- 3. Spustite inštaláciu a postupujte podľa inštrukcií na obrazovke
- 4. Registrujte sa alebo sa prihláste do programu Synapse

#### **Nastavenie**

**¨**

Základný prehľad možností pre váš Razer produkt v Razer Synapse 3

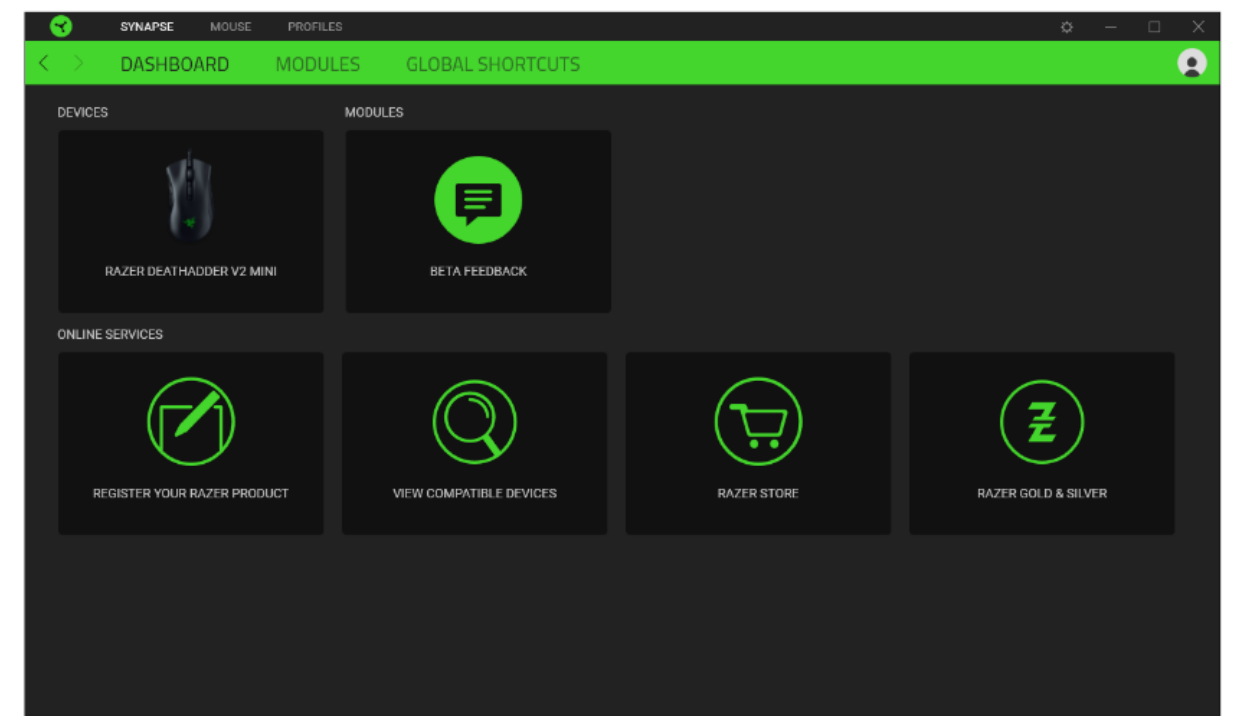

#### **Mouse Tab**

Tu máte základný prehľad funkcií pre vašu myš, ktoré si môžete podľa svojich potrieb nastaviť.

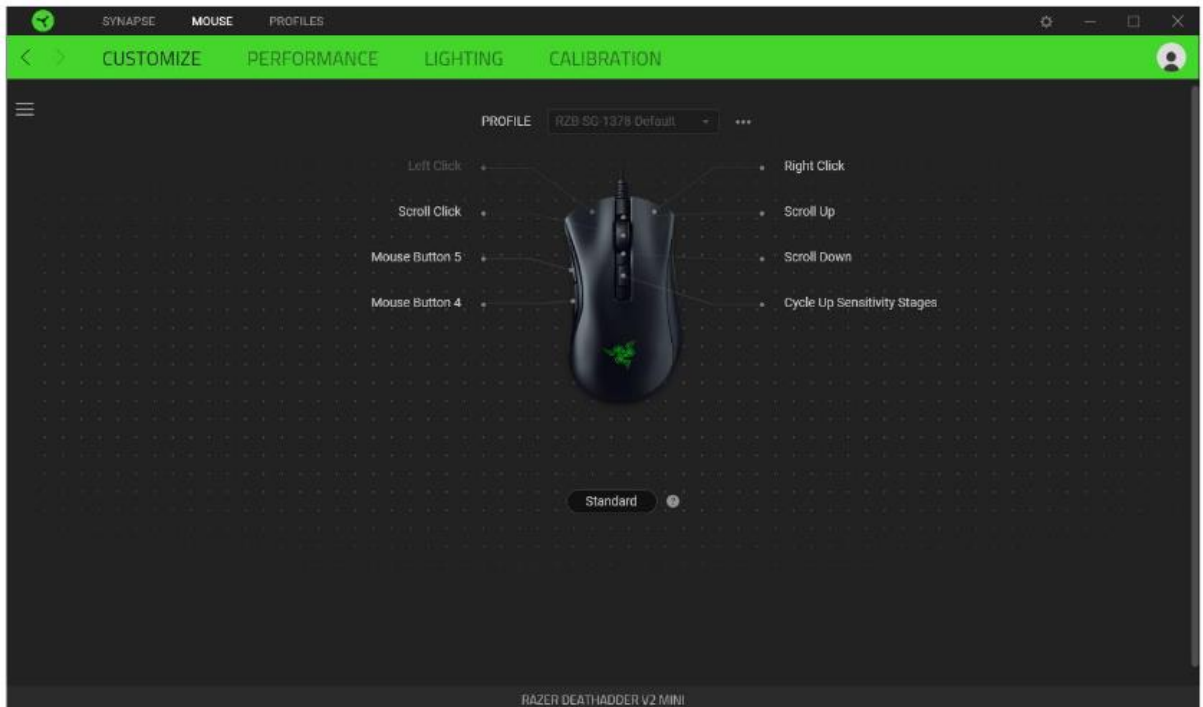

Profile: Umožní pridávať a upravovať nastavenia pre jednotlivé uložené profily a vytvárať vlastné. Hypershift: Režim umožňujúci aktiváciu druhotných funkcií tlačidiel pridružených k funkcii FN tlačidla. Sidebar: Otvorí bočné zoznam aktuálnych funkcií jednotlivých tlačidiel, ktoré môžete prípadne prenastaviť.

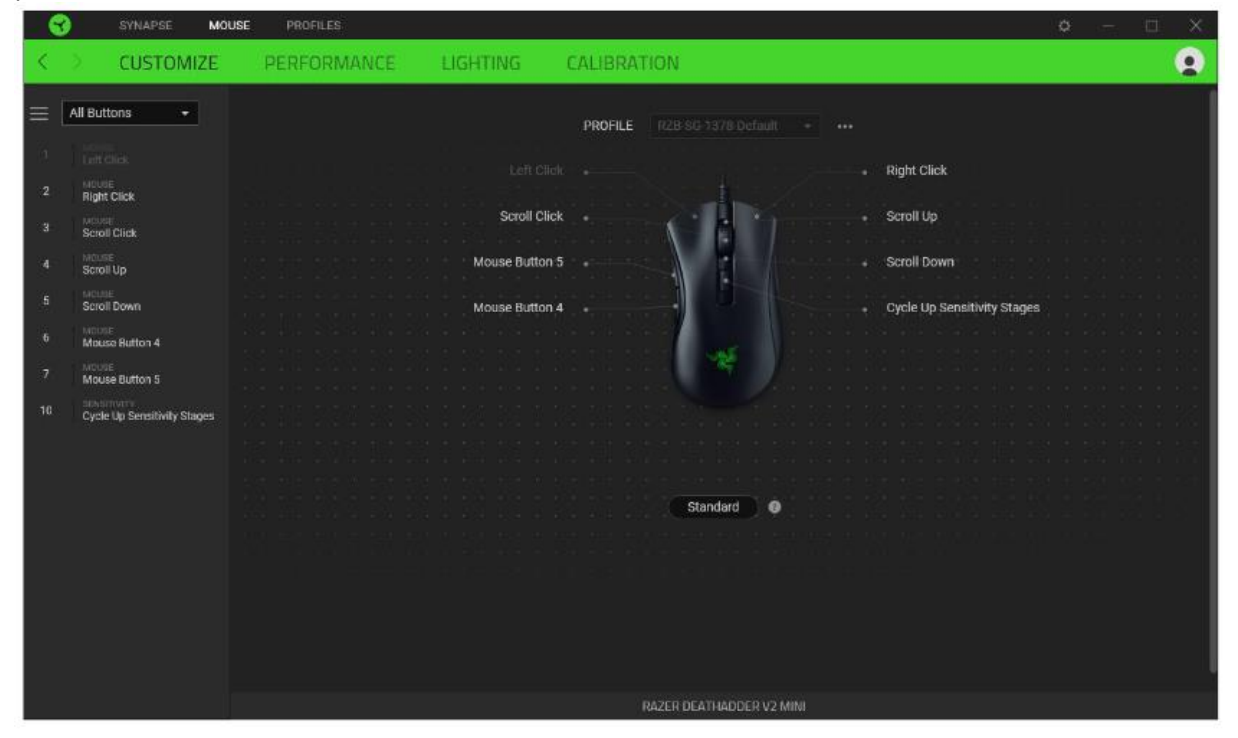

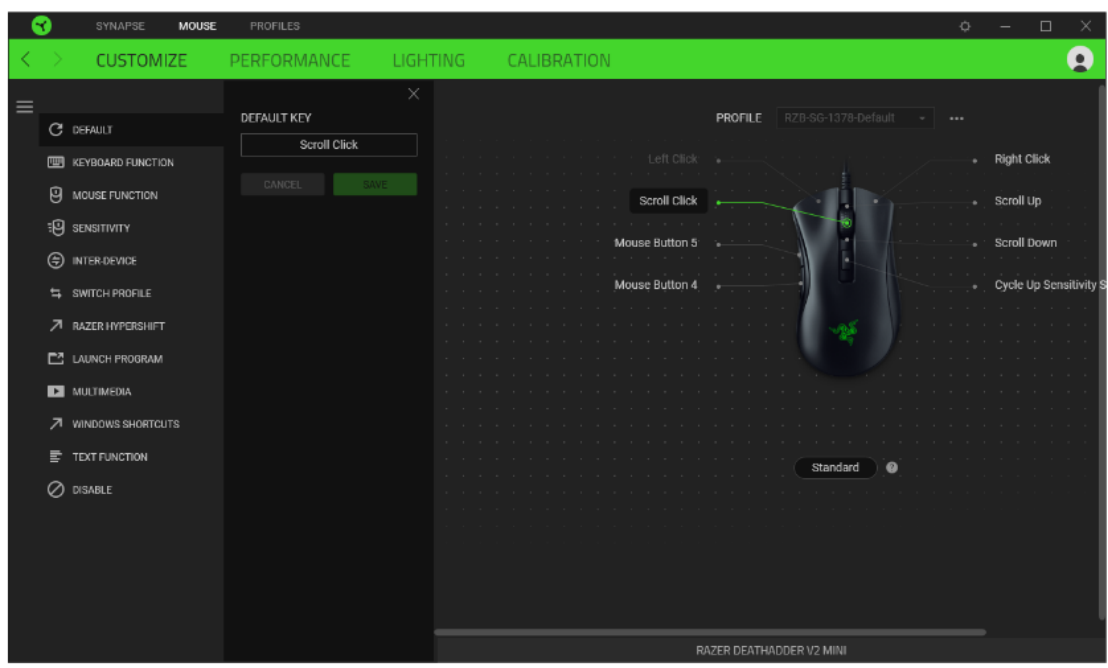

**Default** – základné funkcie tlačidlá

**Keyboard Function** – táto funkcia umožňuje tlačidlu priradiť funkciu zvolenej klávesy na klávesnici.

**Mouse Function** – táto funkcia priradí danému tlačidlu inú funkciu tlačidla myši z daného zoznamu.

**Sensitivity** – dá vám prístup k nastavenie citlivosti myši, ako rýchlo sa bude pohybovať kurzor po obrazovke.

**Macro** – umožnuje priradiť tlačidlu zvolenej uložené makro funkcie. O makrách viac v Macros TAB.

**Switch Profile** – umožnuje nadefinovaným tlačidlom zmenu voľby profilu z vašich uložených profilov.

**Switch Lighting –** Umožní zmeniť svetelné efekty a podsvietenie tam, kde to zariadenie umožňuje.

**Razer Hypershift –** Umožní nastaviť pre tlačidlo aktiváciu režimu Hypershift mode tak dlho ako je tlačidlo stlačené.

**Launch Program** – umožní nadefinovaným tlačidlom spustiť zvolený program.

**Multimedia** – umožnuje spustiť možnosti ovládania multimediálneho prehrávača.

**Windows 8 charms** – umožnuje prepnutie nadefinovaných funkcií tlačidiel pre príkazy vo Windows. Pre viac informácií sa pozrite tu: http://windows.microsoft.com/en-sg/windows-8/gettingaround-tutorial

**Windows Shortcut** – umožní priradenie funkcie tlačidla k príkazu v OS. Viď: https://support.microsoft.com/cs-cz/kb/126449

**Text Function –** Umožnuje vložiť text pomocou zvoleného tlačidla, podľa toho ako ste si ho napísali a nastavili.

5

**Disable** – vypne funkčnosť daného tlačidla.

#### **Performance tab**

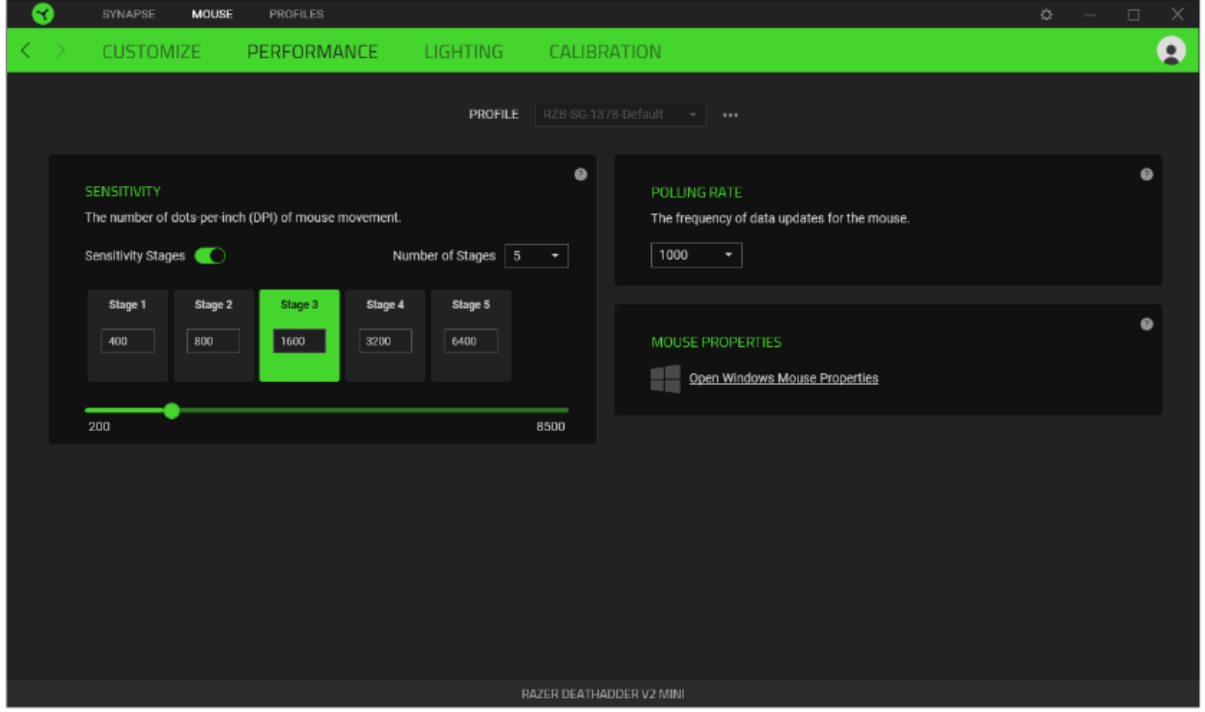

Nastavenie citlivosti myši a rýchlosti pohybu kurzora.

#### **Sensitivity**

Tu nastavíte veľkosť citlivosti myši. Odporúčané hodnoty sú v rozmedzí 1600-1800.

#### **Enable X-Y Sensitivity**

Pri zaškrtnutie políčka máte možnosť nastaviť citlivosť pre každú os zvlášť.

#### **View Sensitivity Stages**

Ukazuje hodnoty citlivosti myši pre jednotlivé stupne a nastavenie ich parametrov.

#### **Polling Rate**

Tu nastavujete rýchlosť odozvy. Čím väčšia je číslo tým rýchlejšie myš reaguje na danej činnosti. Môžete vybrať jednu z týchto možností medzi: 500Hz (2ms) až po 1000Hz (1ms).

#### **Mouse Properties**

Tu môžete zmeniť nastavenie myši vo vašom operačnom systéme.

#### **Lighting**

Tu môžete upravovať funkcie podsvietenia zariadenia prípadne danú funkciu posvícení synchronizovať s inými kompatibilnými produktmi tam kde to zariadenie umožňuje.

| ≺ | SYNAPSE<br>PROFILES<br><b>MOUSE</b>                                                                        |                                                                                  | O.<br>X<br>$\Box$                                                                                                    |
|---|----------------------------------------------------------------------------------------------------|----------------------------------------------------------------------------------|----------------------------------------------------------------------------------------------------|
|   | <b>CUSTOMIZE</b><br>PERFORMANCE                                                                            | <b>LIGHTING</b><br>CALIBRATION                                                   | Ω                                                                                                    |
|   |                                                                                                    | RZB-SG-1378-Default<br>PROFILE<br>$-1$<br>                                       |                                                                                                    |
|   | BRIGHTNESS <sup>(</sup><br>$\begin{array}{c} 0 \end{array}$                                                | $\bullet$<br><b>EFFECTS</b><br>100<br>QUICK EFFECTS<br>100<br>Spectrum Cycling + | $\bullet$<br>ADVANCED EFFECTS<br>Only one Chroma-enabled device is connected<br>o                                                 |
|   | SWITCH OFF LIGHTING<br>When display is turned Off<br>When idle for (minutes)<br>$\langle \uparrow \rangle$ | $\bullet$                                                                        | Quick effects are presets that can be saved to a device's profile and<br>synced with other supported Razer Chroma-enabled devices |
|   |                                                                                                    | RAZER DEATHADDER V2 MINI                                                         |                                                                                                    |

**Brigthness –** Tu môžete vypnúť podsvietenie a svetelné efekty zariadenia či nastaviť ich intenzitu.

**Switch Off Lightning –** Tu môžete nastaviť či a kedy sa má vypnúť podsvietenie zariadenia, ak prejde počítač do režimu spánku.

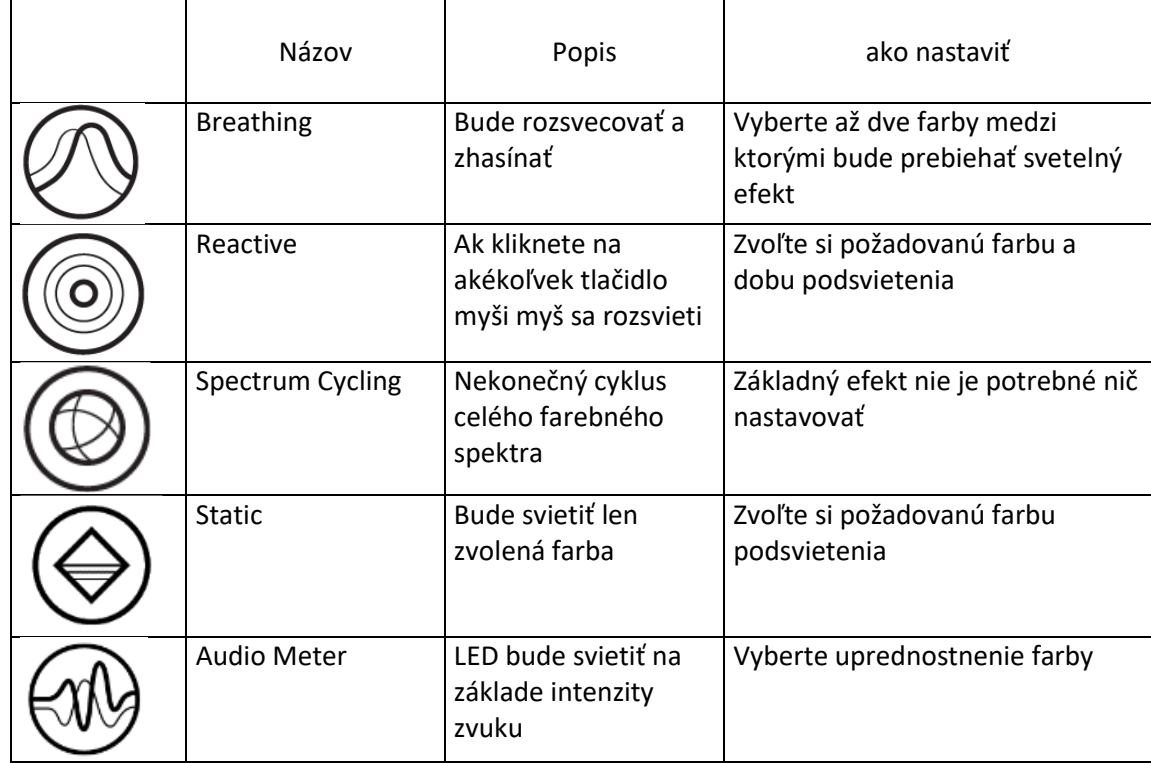

#### **Základné svetelné efekty:**

#### **Calibration**

Umožní vám nakalibrovať optický senzor myši pre zvolený povrch na ktorom myš používate.

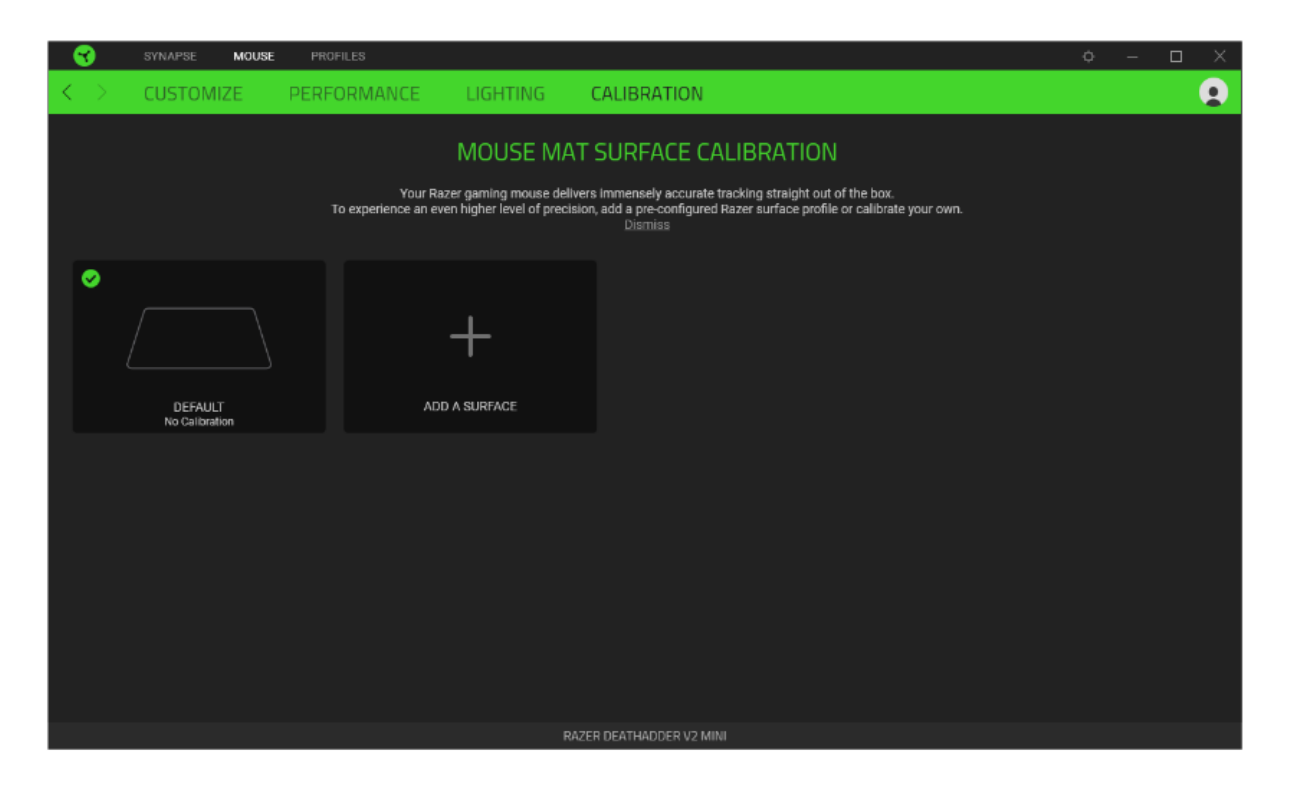

#### **Profilles Tab**

Umožnuje vytvárať, ukladať a mazať vlastné profily nastavenia pre jednotlivé zariadenia.

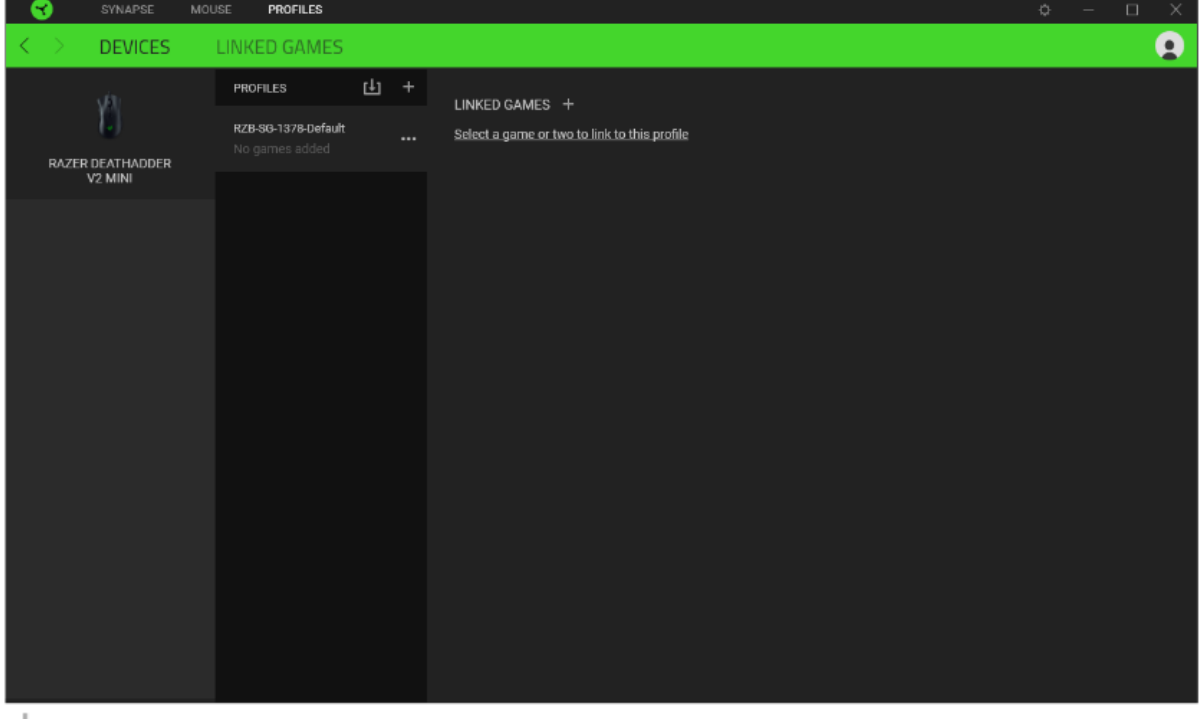

╅ Vytvoriť či pridať nový profil

Práca s profilmi: mazanie, upravovanie, kopírovanie, prepájanie s príslušnými aplikáciami a hrami.

#### **Settings Window**

Kliknutím na tlačidlo V v Razer Synapse 3 si môžete nastaviť správanie tejto aplikácie pri štarte systému.

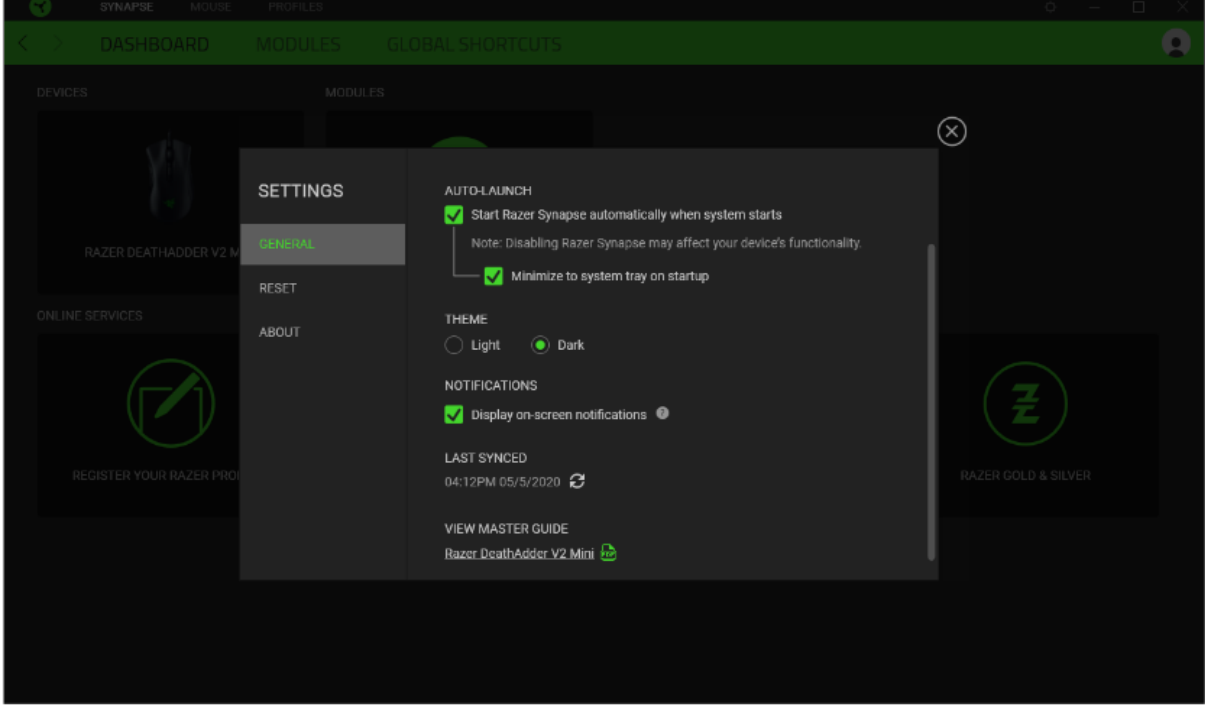

General tab - Základné panel nastavenie tu môžete zmeniť jazykové nastavenie podľa ponuky a správanie Razer Synapse 3.

Reset tab - Umožňuje obnovenie všetkých nastavení do počiatočného stavu. About tab - Informácie o programe.

## **Údržba a čistenie**

Zariadenie vyžaduje minimálnu údržbu, ale napriek tomu odporúčame raz mesačne vykonávať tieto úkony:

• Zariadenie odpojte od počítača a pomocou vlhkej handričky či vaty navlhčenej v teplej vode jemne očistite od nečistôt.

• Na čistenie medzier používajte okrúhle špáradlo alebo navlhčené tampóny na čistenie uší.

• O prípadnom čistenie optiky myši, použite len suché tampóny do uší a jemne odstráňte prípadné nečistoty, či odfúknite prachové čiastočky.